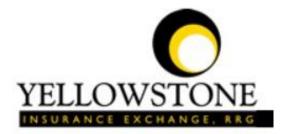

Ruby Valley Hospítal

# Yellowstone Event System (YES)

# User Guide

Powered By

RiskQual Technologies, Inc.

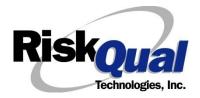

| Login                                                                  | 1  |
|------------------------------------------------------------------------|----|
| Entering a New Incident/Event                                          | 2  |
| PATIENT Incident Entry                                                 | 3  |
| Did the Incident Reach the Patient?                                    | 4  |
| Date of Incident                                                       | 5  |
| Time of Incident                                                       | 5  |
| Location of Incident                                                   | 6  |
| Exact Location                                                         | 6  |
| Enter the room number or exact location of the incident and click Next | 6  |
| Incident Category                                                      | 7  |
| Incident Sub Category                                                  | 7  |
| Brief Description of Incident                                          | 13 |
| Physician Notified?                                                    | 14 |
| Physician Search                                                       | 14 |
| Date Physician Notified                                                | 14 |
| Time Physician Notified                                                | 15 |
| Supervisor Notified?                                                   | 15 |
| Supervisor Search                                                      | 16 |
| Date Supervisor Notified                                               | 16 |
| Time Supervisor Notified                                               | 17 |
| Other(s) Notified                                                      | 17 |
| Injury Involved?                                                       | 17 |
| Family Aware/Notified?                                                 | 18 |
| Patient Aware?                                                         | 19 |
| Incident Witnessed?                                                    |    |

# Contents

| Save Your Incident                                           | 20 |
|--------------------------------------------------------------|----|
| IF ADMIN is the Incident Category                            | 21 |
| IF BEHAVIOR is the Incident Category                         | 21 |
| IF CONSENT is the Incident Category                          | 23 |
| IF EQUIPMENT is the Incident Category                        | 23 |
| IF FALL is the Incident Category                             | 26 |
| IF MEDICATION/IV is the Incident Category                    | 28 |
| If Category = MEDICATION AND Sub Category = ADVERSE REACTION | 31 |
| If OTHER or PROPERTY/SECURITY is the Incident Category       | 31 |
| If TPS is the Incident Category                              | 31 |
| IF WITNESSES = Y                                             | 31 |
| IF OTHER INDIVIDUALS/PARTIES INVOLVED = Y                    | 33 |
| NON Patient Incident Entry                                   | 35 |
| Incident Reach Person Involved?                              | 35 |
| Type of Person Who had the Incident                          | 35 |
| Reason for Visitation                                        | 36 |
| Date of Incident                                             | 37 |
| Time of Incident                                             | 37 |
| Description of Incident                                      | 37 |
| Incident Category                                            | 38 |
| Incident Sub Category                                        | 38 |
| Was Person Injured?                                          | 39 |
| Location of Incident                                         | 40 |
| Was Incident Witnessed?                                      | 41 |
| Were Other Individuals Involved?                             | 42 |

| IF FALL is Incident Category42                   |
|--------------------------------------------------|
| IF BEHAVIOR is Incident Category43               |
| FOLLOW UP Entry44                                |
| Adding Follow Up45                               |
| Initial Reporter Follow Up45                     |
| Reporter or Manager Follow Up46                  |
| Follow Up Date47                                 |
| Enter Dept Manager Follow Up Details47           |
| Primary Cause of Incident48                      |
| Secondary Cause of Incident48                    |
| Description of Causes/Factors48                  |
| Primary Action Taken To Date49                   |
| Date of Initial Action49                         |
| Description of Action(s) Taken50                 |
| Completing All Open Follow Ups51                 |
| Open Follow Up Grid Options52                    |
| Select from My Open Follow Up List to Complete52 |
| Any Questions                                    |

The Yellowstone Event System (YES) is to be used to track all incidents/events that occur in your facility as well as any near misses or good catches+. It will provide your risk management department with details regarding any incident/event that you document and proper follow up can be completed by department managers. If you have a question as to what is reportable or not, contact your Risk Management department.

## Login

To login to YES to enter an event/incident, click on your YES desktop icon or the link/choice on your hospital web page.

The link will take you to this site: https://risk.yellowstoneinsurance.com/HAS/Login.aspx

The following login page will display:

| Yell                | YELLOWSTONE<br>INSURANCE EXCHANGE. RRG<br>owstone Insurance Exchange,RRG |
|---------------------|--------------------------------------------------------------------------|
|                     | Welcome to H.A.S.                                                        |
| Login               | -DataTrkWeb -                                                            |
|                     | Event Reporting System                                                   |
| View Reference Docs |                                                                          |
|                     | Please enter your UserID and Password                                    |
|                     | User ID Password                                                         |
|                     | Login                                                                    |

You should have your Pop Up Blocker Turned Off for the YES Web Site. <u>Click HERE To Follow Instructions To Turn Your Pop Up Blocker OFF.</u> If you have any questions ----- Please click RiskQual Support link below to send email to support

Enter your assigned User ID and Password

User ID: First Initial First Name + Last Name Password: rubyvalley (make sure password is entered lowercase)

## Problem Logging In

If you have a problem logging in or once you click LOGIN, and message states ‰valid User Name/Password+, you have not entered your correct User ID and password combination. Please check to ensure you have used the format above. If you still experience a problem, contact your IT Help Desk or Department for assistance.

Riskoual Technologies 2001-2016 <u>IF you are exited from the login page upon entering your User ID and password</u>, your Pop Up Blocker settings are most probably turned ON on your computer**\$** Internet Explorer settings.

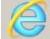

Go to your Internet Explorer icon \_\_\_\_\_\_. Click on Tools . Pop Up Blocker . Turn OFF Pop Up Blocker. This is a temporary measure to allow you to enter your incident/event.

Go back to the link to YES system and login.

\*\*Contact your IT department so that they can ensure that the Pop Up Blocker is turned OFF only for this YES website\*\*

Any other questions . contact your Risk Manager/Designated YES System Administrator as advised internally by your risk management/nursing direction.

## **Entering a New Incident/Event**

When entering an incident/event, all required questions must be answered at a minimum before you can SAVE. If you do not save your incident/event, it <u>will not be saved automatically</u>.

Upon Login to the system, you are presented with a selection to Select Entry Type+

| - Select Entry Type -  | ī |
|------------------------|---|
| Complaint Or Grievance |   |
| Incident               |   |

Click to select Incident to report an Incident/Event.

The following options display to the right:

| - Select Incident Type -       |  |
|--------------------------------|--|
| NON PATIENT INCIDENT-Ruby      |  |
| PATIENT INCIDENT - Ruby Valley |  |

PATIENT INCIDENT. Select if incident affected a Patient or if the incident you are reporting was a Near Miss/Good catch is related to a patient.

NON PATIENT INCIDENT. Select if incident affected a Non-Patient (i.e., Visitor) or if the incident you are reporting was a Near Miss/Good Catch related to a non patient or non-person (i.e., Visitor, Volunteer, General Medication or Equipment issues, etc. not affecting or involving any patient or person).

Click to make the appropriate selection.

Riskoual Technologies 2001-2016

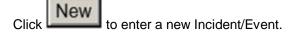

You will be taken to the entry screen for a Patient or Non Patient incident/event respectively based on your selection.

\*\*\* NOTE \*\*\* When entering an incident/event, all required questions must be answered at a minimum before you can SAVE. If you do not save your incident/event, it will not be saved automatically.

## **PATIENT Incident Entry**

When selecting PATIENT Incident in the Select Incident Type+prompt, the following sets of questions will display. Questions will include/exclude themselves according to logic built into the screens that your facility risk manager designed. Those options are reviewed in the various screenshots below.

The incident entry questions will display to the right one at a time for you to begin answering them. As you answer each question, the responses will display on the grid to the left and the Edit link will display to the right in case you need to navigate back to change your response prior to saving the incident. You can always navigate and Edit above of where you are currently answering questions.

Choose the type of Patient from the dropdown and the system will move to the next question.

| * Required                |                                |            |
|---------------------------|--------------------------------|------------|
|                           | Search                         |            |
| Select Field Va           | lue                            |            |
| Patient Name 🔽 pa         | at                             | Search     |
|                           |                                |            |
| Add Patient               |                                |            |
| 1 (s) Records Found.      |                                |            |
| Financial # Med Rec Nu    | mber Patient Name Admit Date   | Disch Date |
| TESTPAT TESTPAT           | PATIENT, TEST 1/1/1900 12:00:0 | 0 AM       |
| 1                         |                                |            |
| Please Select a page numb | er to view more records        |            |
| Prev Ne                   | xt                             |            |
|                           |                                |            |

Your IT Department has setup an interface from your Patient registration system to automatically feed the YES system with all patient admission demographics. If you cannot find a patient, please notify your IT department or your Risk Management department.

Enter the Last Name of the Patient and or Last Name, First Name (Last Name comma SPACE First Name) to find the patient involved in the incident and click SEARCH. A listing of patient admissions with that last name displays.

Highlight the respective patient admission associated with the incident and click to select it.

The respective patient demographics display on the grid and system advances to the next question.

Upon selection of a patient, the demographics entered for the patient display on the grid on the left for viewing as example below:

| <ul> <li>* Patient OrgPerID</li> <li>* Patient Name<br/>Medical Record #</li> </ul> | OP00020790<br>PATIENT, TEST<br>TESTPAT |
|-------------------------------------------------------------------------------------|----------------------------------------|
| Gender/Sex<br>Birth Date<br>Patient Age                                             | 01/01/1900<br>0                        |
| Patient Age Unit<br>Admission Date<br>Admiting Diagnosis                            | Y<br>01/01/1900                        |

## **Did the Incident Reach the Patient?**

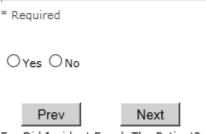

Ex: Did Incident Reach The Patient?

Select Yes or No and the system will advance to the next question.

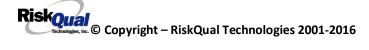

## Date of Incident

Date of Incident

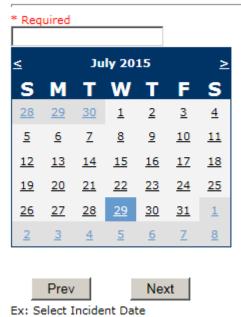

Choose the date of the event from the calendar. The system will advance to the next question.

## Time of Incident

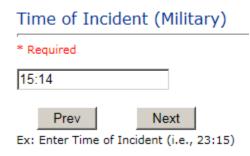

Enter the time of the event and click Next. The system will advance to the next question.

| * Date of Event            | 07/27/2015 |
|----------------------------|------------|
| Day Of Week                | Monday     |
| * Time of Event (Military) | 15:14      |
| Shift Of Day               | EVENING    |

Upon entry of Date of Incident, the system will automatically populate the entry with the respective Day Of Week. Upon entry of Time of Incident, the system will automatically populate the entry with the respective Incident Time Shift Of Day.

Riskoual Technologies 2001-2016

## Location of Incident

## Location Of Incident

## \* Required

| ACUADOLES   | (ACUTE - ADOLESCENT)        | $\sim$   |
|-------------|-----------------------------|----------|
| ACUADULT    | (ACUTE - ADULT)             |          |
| ACUCHILD    | (ACUTE - CHILD)             |          |
| ADMIN       | (ADMINISTRATION)            |          |
| AMBULANCE   | (AMBULANCE)                 |          |
| BATHROOM    |                             |          |
| BIRTHCENTE. | (BIRTHING CENTER)           |          |
|             | (BLOOD BANK)                |          |
|             | (BURN UNIT)                 |          |
|             | (CARDIAC CATH LAB)          |          |
| CLINICHOSP. |                             |          |
|             | (COMMON AREAS)              |          |
|             | (CRITICAL CARE UNIT)        |          |
| DAYCARE     |                             |          |
|             | (DIAGNOSTIC UNIT)           |          |
|             | (DIALYSIS UNIT)             |          |
| ELEVATOR    |                             |          |
|             | (EMERGENCY DEPARTMENT)      |          |
|             | (ENGINEERING / MAINTENANCE) |          |
|             | (EXAMINATION ROOM)          |          |
| ECULIC      | (EXTENDED CARE UNIT/LTC)    |          |
|             | (FINANCIAL SERVICES)        |          |
| GROUNDS     | (GROUNDS)                   |          |
| HALLWAY     |                             |          |
| HOMHEALTH   | (HOME HEALTH)               |          |
|             | (HOSPICE)                   |          |
|             | (IN-TRANSIT)                | <u> </u> |
| LD          | (LABOR & DELIVERY)          | ~        |
| LABHOSP     | (LABORATORY - HOSPITAL)     |          |

## **Exact Location**

| Exact Location/Room # |      |      |  |
|-----------------------|------|------|--|
| 1                     |      |      |  |
| 123                   |      |      |  |
|                       | Prev | Next |  |

Ex: Enter Room #, Bathroom, etc (Limit 100 characters)

Enter the room number or exact location of the incident and click Next.

Choose the occurrence category from the dropdown. The system will advance to the next question.

## **Incident Category**

## Incident Category

## \* Required

|             | (ADMINISTRATIVE)                          |
|-------------|-------------------------------------------|
| ARREST      | (ARREST (CARDIAC/RESPIRATORY))            |
| BEHAVIOR    | (BEHAVIOR)                                |
| BLOOD       | (BLOOD RELATED)                           |
| CONSENT     | (CONSENT/AUTHORIZATION)                   |
| EQUIPMENT   | (EQUIPMENT/MEDICAL DEVICE)                |
| FALL        | (FALLS)                                   |
| IV          | (IV)                                      |
| MEDICATION. | (MEDICATION)                              |
| OTHER       | (OTHER EVENTS)                            |
| PROPERTY    | (PROPERTY/SECURITY)                       |
| TPS         | (TREATMENT/PROCEDURE/SPECIMEN COLLECTION) |

Incident Category displays with drop down of available selections to choose from.

## **Incident Sub Category**

## Incident Sub-Categ

\* Required

| (ASSISTED/LOWERED TO FLOOR)      |
|----------------------------------|
| (FAINTED)                        |
| (FOUND ON FLOOR)                 |
| (FROM BED)                       |
| (FROM BEDSIDE COMMODE/TOILET)    |
| (FROM CHAIR/WHEELCHAIR)          |
| (FROM CRIB)                      |
| (FROM CURB)                      |
| (FROM EXAM/XRAY/OR TABLE/GURNEY) |
| (FROM EXERCISE EQUIPMENT)        |
| (IN SHOWER)                      |
| (OTHER)                          |
| (WHILE AMBULATING / STANDING)    |
|                                  |

Incident Sub Category can be selected. The Incident Sub Categories that display on above drop down depend on the selection made in Incident Category before it.

Below are Ruby Valleyos Specific Categories & Codes (as selected by your risk management department)

## ADMIN sub category

|           | (COMMUNICATION)                   |
|-----------|-----------------------------------|
| COMPLAINT |                                   |
|           | (BREACH OF CONFIDENTIALITY/HIPAA) |
| CONTRACT  | (BREACH OF CONTRACT)              |
| LFSFTY    | (ENVIRONMENT OF CARE/LIFE SAFETY) |
| OTHER     | (OTHER)                           |
| THEFT     | (THEFT)                           |

## ARREST Sub Categories

| CARDPULM  | (CARDIAC/PULMONARY OCCURRENCE/EVENT) |
|-----------|--------------------------------------|
|           | (RESPIRATORY ARREST)                 |
| UNEXDEATH | (UNEXPECTED DEATH)                   |

## **BEHAVIOR Sub Categories**

| AGGRESSION. | (AGGRESSION)                 | ~ |
|-------------|------------------------------|---|
| AMA         | (AGAINST MEDICAL ADVICE)     |   |
| ASSAULT     | (ASSAULTIVE)                 |   |
| ATTSUICIDE. | (ATTEMPTED SUICIDE)          |   |
| AWOL        | (AWOL/ELOPEMENT)             |   |
| BITE        | (BITE)                       |   |
| COMBPEER    | (COMBATIVE PEER)             |   |
| CONTRABAND. | (CONTRABAND)                 |   |
| DANGERSELF. | (DANGER TO SELF)             |   |
| FAMVISWSTA. | (FAMILY/VISITORS WITH STAFF) |   |
| HARRASS     | (HARRASSMENT/DISCRIMINATION) |   |
| INJUNKORIG. | (INJURIES OF UNKNOWN ORIGIN) |   |
| LWBS        | (LEFT WITHOUT BEING SEEN)    |   |
| NEGLECT     | (NEGLECT/ENDANGERMENT)       |   |
| OTHER       | (OTHER)                      |   |
| PATWFAM     | (PATIENT WITH FAMILY)        |   |
| PATWPAT     | (PATIENT WITH PATIENT)       |   |
| PATWPHYS    | (PATIENT WITH PHYSICIAN)     |   |
| PATWSTAF    | (PATIENT WITH STAFF)         |   |
| PATWVIS     | (PATIENT WITH VISITORS)      |   |
| PHYSWSTAF   | (PHYSICIAN WITH STAFF)       |   |
| REFUSAL     | (REFUSAL OF CARE)            |   |
| RESWRES     | (RESIDENT WITH RESIDENT)     |   |
| SELFINFLIC. |                              |   |
| SEXACTING   | (SEXUAL ACTING OUT)          |   |
| SEXMOL      | (SEXUAL MOLESTATION)         |   |
|             | (SMOKING RELATED)            |   |
|             | (STAFF WITH STAFF)           | ~ |
| SUICIDE     | (SUICIDE)                    |   |
| THREAT      | (THREAT)                     |   |
|             | (THREAT OF AGRESSION)        | ~ |
| THREATAGG.  | (TINCAT OF AGRESSION)        |   |

## **BLOOD Sub Categories**

| ALLERGY     | (ALLERGY/REACTION)         |
|-------------|----------------------------|
| DISCGIVEN   | (DISCONTINUED, BUT GIVEN)  |
| EXTRDOSE    | (EXTRA DOSE)               |
| MISDOSE     | (MISSED DOSE)              |
| OTHEQUIP    | (OTHER ISSUES / EQUIPMENT) |
| TRANSCRIPT. | (TRANSCRIPTION ERROR)      |
| TRANSQUICK. | (TRANSFUSED TOO QUICKLY)   |
| TRANSREAC   | (TRANSFUSION REACTION)     |
| TRANSSLOW   | (TRANSFUSED TOO SLOWLY)    |
| WRGBLOOD    | (WRONG BLOOD)              |
| WRGDOSE     | (WRONG DOSE)               |
| WRGLABEL    | (WRONG LABEL)              |
| WRGPAT      | (WRONG PATIENT)            |
| WRGTIME     | (WRONG TIME)               |
| WRGTYPE     | (WRONG TYPE/FILLED WRONG)  |

## **CONSENT Sub Categories**

\_

|          | (INCOMPLETE CONSENT)   |
|----------|------------------------|
|          | (INCORRECT CONSENT)    |
| NOFORM   | (NO CONSENT FORM)      |
| OTHER    | (OTHER CONSENT ISSUES) |
| UNSIGNED | (UNSIGNED CONSENT)     |

## EQUIPMENT Sub Categories

| BREAK       | (BROKEN)                   |
|-------------|----------------------------|
| CONTAMINAT. | (CONTAMINATED)             |
| DELIVERY    | (DELIVERY PROBLEM)         |
| DEVICE      | (IMPLANTED DEVICE PROBLEM) |
| DISCON      | (DISCONNECTED)             |
| DMGOUTLET   | (DAMAGED OUTLET)           |
| INTERNET    | (INTERNET DOWN)            |
| MALFUNC     | (MALFUNCTION)              |
| NOTAVAIL    | (NOT AVAILABLE)            |
| OTHER       | (OTHER)                    |
| SETUP       | (SET UP)                   |
| STRUCK      | (STRUCK BY)                |
| UTILDISUPT. | (UTILITIES DISRUPTION)     |

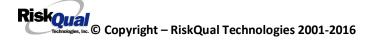

## **FALL Sub Categories**

| ASSISTED    | (ASSISTED/LOWERED TO FLOOR)      |
|-------------|----------------------------------|
| BED         | (FROM BED)                       |
| CHAIR       | (FROM CHAIR/WHEELCHAIR)          |
| COMMODE     | (FROM BEDSIDE COMMODE/TOILET)    |
| CRIB        | (FROM CRIB)                      |
| EXAMTABLE   | (FROM EXAM/XRAY/OR TABLE/GURNEY) |
| EXERCEQUIP. | (FROM EXERCISE EQUIPMENT)        |
| FAINTED     | (FAINTED)                        |
| FLOOR       | (FOUND ON FLOOR)                 |
| FROM CURB   |                                  |
| OTHER       | (OTHER)                          |
| SHOWER      |                                  |
| WHILEAMB    | (WHILE AMBULATING / STANDING)    |

## **IV Sub Categories**

| BOTTLE      | (BOTTLE/BAG NOT CHANGED)      |
|-------------|-------------------------------|
| CATHNCHANG. | (CATHETER NOT CHANGED)        |
| DISCONNECT. | (DISCONNECTED)                |
| INFILTRATE. | (INFILTRATE)                  |
| NUMBNESS    | (NUMBNESS)                    |
| OTHER       | (OTHER)                       |
| OVERINF     | (OVER INFUSION)               |
| PUMPNINFUS. | (PUMP NOT INFUSING)           |
| REDSITE     | (REDDENED SITE)               |
| SAFETY      | (SAFETY ISSUE)                |
| SWOLLEN     | (ARM SWOLLEN)                 |
| TUBING      | (TUBING/DRESSING NOT CHANGED) |
| UNABACC     | (UNABLE TO ACCESS)            |
| UNDERINF    | (UNDER INFUSION)              |
| WRGADDIT    | (WRONG ADDITIVE)              |
| WRGPAT      | (WRONG PATIENT)               |
| WRGSOL      | (WRONG SOLUTION)              |
| WRGTIM      | (WRONG TIME)                  |
| WRNGLABEL   | (WRONG LABEL)                 |

## **MEDICATION Sub Categories**

| ADVERREAC   |                                            |
|-------------|--------------------------------------------|
| CDINCCNT    | (CONTROL DRUG - INCORRECT COUNT)           |
| CDNCNDN     | (CONTROL DRUG NARCOTIC COUNT NOT COMPLETE) |
| CDNW        | (CONTROL DRUG NOT WASTED)                  |
| CONTRAIND   | (CONTRAINDICATED)                          |
| DISTRIB     | (DISTRIBUTION)                             |
| DOCUMENT    | (DOCUMENTATION)                            |
| EXPIRDRUG   | (EXPIRED DRUG)                             |
| EXTRDOSE    | (EXTRA DOSE)                               |
| FOODINTER   |                                            |
| GIVENNORD   |                                            |
| MEDINTER    | · · · · · · · · · · · · · · · · · · ·      |
| MEDNOTAVA   | · · · · · · · · · · · · · · · · · · ·      |
|             | (MISSED DOSE)                              |
| MONITORING. |                                            |
| OTHER       |                                            |
|             | (PATIENT NOT AVAILABLE)                    |
|             | (PRESCRIBING ERROR)                        |
|             | (TRANSCRIPTION ISSUE)                      |
| WASTED      |                                            |
|             | (WRONG DATE)                               |
| WRGDOC      |                                            |
|             | (WRONG DOSE)                               |
| WRGFRDRG    | (                                          |
| WRGLABEL    |                                            |
| WRGMED      |                                            |
|             | (WRONG PATIENT)                            |
|             | (WRONG ROUTE)                              |
| WRGTIME     | (WRONG TIME)                               |

## **Obstetrics Sub Categories**

| 4DEGLAC     | (4TH DEGREE LACERATION)                     |
|-------------|---------------------------------------------|
| APGAR       | (APGAR SCORE <5 @ 5 MIN)                    |
| BIRTRAUMA   | (BIRTH TRAUMA / INJURY)                     |
| COMPFORC    | (COMPLICATION OF FORCEPS/VACUUM EXTRACTION) |
| COMPINDLAB. | (COMPLICATION OF INDUCTION/AUGMENTED LABOR) |
| COMPLIC     | (COMPLICATION)                              |
| FAILHOMEDE. | (FAILED HOME DELIVERY)                      |
| INFABDUCT   | (INFANT ABDUCTION)                          |
| MECONASP    | (MECONIUM ASPIRATION/ABNORMAL STAINING)     |
| NEONATINJ   | (NEONATAL INJURY)                           |
| NORESUC     | (NEONATE RESUSCITATION)                     |
| OTHER       | (OTHER)                                     |
| PRECDEL     | (PRECIPITOUS DELIVERY)                      |
| PROCDEL     | (PRECEPOUS DELIVERY)                        |
| RETURNDEL   | (RETURN TO DELIVERY ROOM)                   |
| SHOULDYS    | (SHOULDER DYSTOCIA)                         |
| STILLBIRTH. | (STILLBIRTH)                                |
| TOORCOMP    | (COMPLICATION - TO OR)                      |
| UNATTEND    | (UNATTENDED DELIVERY - DELIVERED BY RN)     |
|             | (UNPLANNED C/SECTION)                       |

## **OTHER Sub Categories**

| ABDUCTION   | (ABDUCTION)                       |
|-------------|-----------------------------------|
| BLOODBRN    | (BLOOD BORNE PATHOGEN EXPOSURE)   |
| COMMUNIC    | (COMMUNICATION)                   |
| DOCUMNT     | (DOCUMENTATION)                   |
| FIRE        | (FIRE)                            |
| HAZARD      | (HAZARDOUS CONDITION)             |
| MISSVISIT   | (MISSED VISIT)                    |
| NEEDLESTCK. | (NEEDLESTICK)                     |
| PATRELTERM. | (PATIENT RELATIONSHIP TERMINATED) |
| POLVIOL     | (POLICY VIOLATIONS)               |
| PREMDISCH   | (PREMATURE DISCHARGE)             |
| REGISTRAT   | (REGISTRATION ISSUE)              |
| SAFESECUR   | (SAFETY/SECURITY ISSUES)          |
| SOFTWREMAL. | (SOFTWARE SYSTEM MALFUNCTION)     |
| VEHICLECOL. | (VEHICLE COLLISION)               |

**PROPERTY Sub Categories** 

| DAMCONT  | (DAMAGED CONTACTS)    |
|----------|-----------------------|
| DAMDENT  | (DAMAGED DENTURES)    |
| DAMGLAS  | (DAMAGED GLASSES)     |
| DAMHEAR  | (DAMAGED HEARING AID) |
| DAMJEW   | (DAMAGED JEWELRY)     |
| DAMOTHER | (DAMAGED - OTHER)     |
| MISCONT  | (MISSING CONTACTS)    |
| MISDENT  | (MISSING DENTURES)    |
| MISGLASS | (MISSING GLASSES)     |
| MISHEAR  | (MISSING HEARING AID) |
| MISJEWEL | (MISSING JEWELRY)     |
| MISMONEY | (MISSING MONEY)       |
| MISOTHER | (MISSING - OTHER)     |
| STOLEN   | (STOLEN PROPERTY)     |

| ACEPTICNE (A   |                                     |        |
|----------------|-------------------------------------|--------|
|                | SEPTIC TECH. NOT FOLLOWED)          | $\sim$ |
|                | ANCELLED)                           |        |
|                | LERICAL ERROR)                      |        |
|                | COMPLICATION)                       |        |
|                | CONDITION CHANGE - MD NOT NOTIFIED) |        |
|                | DECUBITUS - FACILITY ACQUIRED)      |        |
|                | DELAYED)                            |        |
|                | OCUMENTATION)                       |        |
|                | OREIGN BODY RETENTION)              |        |
|                | MPROPERLY PERFORMED)                |        |
| INAPPROC (I    | NAPPROPRIATE PROCEDURE/TREATMENT)   |        |
| INCOMPLETE. (I | NCOMPLETE)                          |        |
| INFECTION (I   | NFECTION - FACILITY ACQUIRED)       |        |
| MISDIAG (M     | IISDIAGNOSIS)                       |        |
| NONCOMP (N     | ION COMPLIANCE)                     |        |
| NOORDENTRY. (N | NOT ENTERED IN ORDER ENTRY)         |        |
|                | PROVIDER NOT AVAILABLE)             |        |
| 1              | IOT ORDERED)                        |        |
|                | MISSION)                            |        |
|                | RDERED NOT DONE)                    |        |
|                | THER)                               |        |
|                | OLICY OR PROCEDURE ISSUE)           |        |
|                | PREP PROBLEM)                       |        |
|                | REPORT TO WRONG MD/PROVIDER)        |        |
|                | ESULTS INCORRECTLY REPORTED)        |        |
|                | INPLANNED RETURN TO OR)             |        |
|                | PECIMEN INCORRECTLY LABELED)        |        |
|                | PECIMEN LOST)                       | $\sim$ |
|                | SYSTEMS)                            |        |
| [3131EM3 (3    | noreno/                             |        |
|                |                                     |        |
| TUBEFEED (     | TUBEFEEDING ISSUES)                 |        |
| UNMINSCNT (    | UNMATCHED COUNT-INSTRUMENT)         |        |
| UNMSHRPCNT. (  | UNMATCHED COUNT-SHARP)              |        |
| UNMSPNGCNT. (  | UNMATCHED COUNT-SPONGE)             |        |

| UNMINSCNI   | (UNMATCHED COUNT-INSTRUMENT)            |              |
|-------------|-----------------------------------------|--------------|
| UNMSHRPCNT. | (UNMATCHED COUNT-SHARP)                 |              |
| UNMSPNGCNT. | (UNMATCHED COUNT-SPONGE)                |              |
| UNPLANNED   | (UNPLANNED REMOVAL/REPAIR OF BODY PART) |              |
| UNPLANSURG. | (UNPLANNED SURGICAL INTERVENTION)       |              |
| UNPLANTRAN. | (UNPLANNED TRANSFER)                    |              |
|             | (WRONG PATIENT)                         |              |
| WRGSITE     | (WRONG SITE)                            |              |
|             | (WRONG TIME)                            | $\mathbf{v}$ |
| WRGTREAT    | (WRONG TREATMENT/PROCEDURE)             |              |
|             |                                         |              |

## **Brief Description of Incident**

## Brief Description Of Incident

\* Required

|    |       |        |    | bed | while | reaching | for | phone |        |
|----|-------|--------|----|-----|-------|----------|-----|-------|--------|
| on | night | t star | na |     |       |          |     |       | $\cap$ |
|    |       |        |    |     |       |          |     |       | $\sim$ |
|    |       |        |    |     |       |          |     |       |        |
|    |       |        |    |     |       |          |     |       |        |

Prev

Ex: Enter brief description of the incident (include any injury)

Next

Enter a brief description of the incident and click Next.

Riskoual Technologies 2001-2016

## **Physician Notified?**

| Physician Notified?                           |                      |
|-----------------------------------------------|----------------------|
| * Required                                    |                      |
| Oyes ONo                                      |                      |
| Prev Next<br>Ex: Was Physician Notified of th | e Incident?          |
| Click Yes or No To Answer                     |                      |
| alact Vac or No to answer . If V              | as the following and |

Select Yes or No to answer. If Yes, the following questions will display.

## **Physician Search**

| Physician N | otified SEARCH |
|-------------|----------------|
|-------------|----------------|

|                       | Search                                       |                |
|-----------------------|----------------------------------------------|----------------|
| Select Field          | Value                                        |                |
| Pract/Phys Name       |                                              | Search         |
|                       |                                              |                |
|                       |                                              |                |
|                       |                                              |                |
| Prev                  | Next                                         |                |
| Ex: Enter LAST Name O | f Physician Who Was Notified Of The Incident | & Click SEARCH |

Enter the last name of the physician notified and click search. Highlight the name of the physician.

## **Date Physician Notified**

## Date Physician Notified

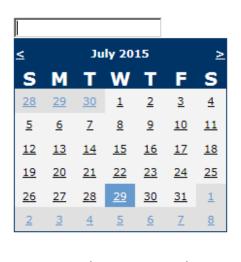

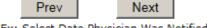

Ex: Select Date Physician Was Notified

Select the date the physician was notified from the calendar.

## **Time Physician Notified**

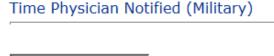

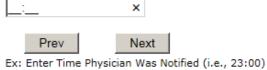

Enter the time the physician was notified, if known and click Next.

## **Supervisor Notified?**

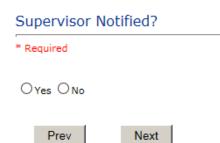

Ex: Was Supervisor Notified Of Incident?

If Yes, the following will display:

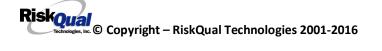

## **Supervisor Search**

# Supervisor Notified Search \* Required Select Field Value Employee Name Oracle Search

Ex: Enter Supervisor LAST Name and Click SEARCH

Enter last name of supervisor and click search. Highlight the name.

## **Date Supervisor Notified**

## Date Supervisor Notified

| ≤         |           | Ju        | ly 20     | 15        |           | ≥         |
|-----------|-----------|-----------|-----------|-----------|-----------|-----------|
| S         | Μ         | Т         | W         | Т         | F         | S         |
| <u>28</u> | <u>29</u> | <u>30</u> | <u>1</u>  | <u>2</u>  | <u>3</u>  | <u>4</u>  |
| <u>5</u>  | <u>6</u>  | <u>Z</u>  | <u>8</u>  | <u>9</u>  | <u>10</u> | <u>11</u> |
| <u>12</u> | <u>13</u> | <u>14</u> | <u>15</u> | <u>16</u> | <u>17</u> | <u>18</u> |
| <u>19</u> | <u>20</u> | <u>21</u> | <u>22</u> | <u>23</u> | <u>24</u> | <u>25</u> |
| <u>26</u> | <u>27</u> | <u>28</u> | <u>29</u> | <u>30</u> | <u>31</u> | 1         |
| 2         | <u>3</u>  | <u>4</u>  | <u>5</u>  | <u>6</u>  | Ζ         | <u>8</u>  |
| 2         | 3         | 4         | 5         | 6         | 2         | 8         |

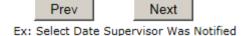

Select the date the supervisor was notified from the calendar.

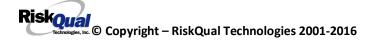

## **Time Supervisor Notified**

| Time Supervisor N | otified (Military) |
|-------------------|--------------------|
|-------------------|--------------------|

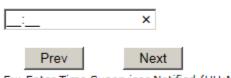

Ex: Enter Time Supervisor Notified (HH:MM)

Enter the time the supervisor was notified in Military time and click Next.

## Other(s) Notified Other(s) Notified

|      |      | ^ |
|------|------|---|
|      |      | ~ |
| Prev | Next |   |

Ex: Describe Other(s) Notified of the Incident

Identify any other persons/agencies that were notified of this incident.

## Injury Involved?

# Was An Injury Involved? \* Required Ores ONo Prev Next

Ex: Was An Injury Involved?

If Y, the following question will display. If N, it will not.

Riskoual Technologies 2001-2016

## Injury Type

\* Required

| ABRASION    | (ABRASION)                         | ~      |
|-------------|------------------------------------|--------|
| ALTEREDSTA. | (ALTERED STATE (OXYGENATION, FL))  | $\sim$ |
| AMPUTATION. | (AMPUTATION (IF REMOVAL OR WRONG)) |        |
| BLISTER     | (BLISTER)                          |        |
| BOWELPERF.  | (BOWEL PERFORATED)                 |        |
| BRUISE      | (BRUISE)                           |        |
| BURN        | (BURN)                             |        |
| CARDRESP    | (CARDIAC/RESPIRATORY ARREST)       |        |
| COMPARSYND. | (COMPARTMENT SYNDROME)             |        |
| CONTRACTUR. | (CONTRACTURE)                      |        |
| CONTUSION   | (CONTUSION)                        |        |
| CRUSH       | (CRUSH INJURY)                     |        |
| DAMAGTEET   | (DAMAGED TEETH)                    |        |
| DEATH       | (DEATH)                            |        |
| DECUBITUS   | (DECUBÍTUS)                        |        |
| DISLOCAT    | (DISLOCATION)                      |        |
| ELECSHOCK   | (ELECTRICAL SHOCK)                 |        |
| FAINTED     | (FAINTED)                          |        |
| FRACTURE    | (FRACTURE)                         |        |
| HEMATOMA    | (HEMATOMA)                         |        |
| HEMORRAG    | (HEMORRHAGE)                       |        |
| HYPERGLYC   | (HYPERGLYCEMIA)                    |        |
| HYPERTEN    | (HYPERTENSION)                     |        |
| HYPOCLYCEM. | (HYPOGLYCEMIA)                     |        |
| HYPOTEN     | (HYPOTENSION)                      |        |
| HYPOXIA     | (HYPOXIA)                          |        |
| INFECT      | (INFECTION)                        |        |
| ITCHING     | (ITCHING)                          | ~      |
| LACERATION. | (LACERATION)                       |        |

Choose type of injury sustained from the dropdown.

## Family Aware/Notified?

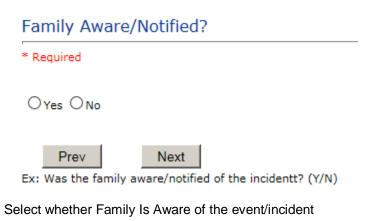

## **Patient Aware?**

| Patient Aware?                    |      |  |
|-----------------------------------|------|--|
| * Required                        |      |  |
| C Yes C No                        |      |  |
| Prev                              | Next |  |
| Ex: Is Patient Aware Of Incident? |      |  |

Select whether Patient Is Aware of the event?

| Incident Witnessed?                   |  |  |
|---------------------------------------|--|--|
| Was Incident Witnessed?               |  |  |
| * Required                            |  |  |
| ⊖Yes ⊖No                              |  |  |
| Prev Next Ex: Was Incident Witnessed? |  |  |
| Click Yes Or No To Answer             |  |  |

Select if the Incident Was Witnessed.

If Event Witnessed was answered Y – the witness related questions display for entry for the main witness involved in the event – See WITNESS section later on in the document.

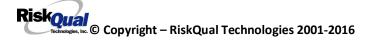

# Were Other Individuals Involved?

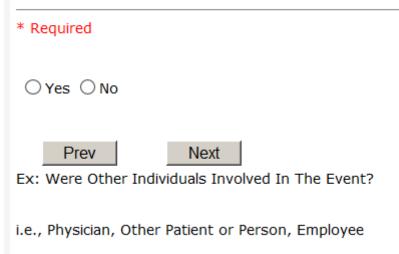

IF answer to above is Y, additional Party Involved questions will display for user to answer. See INDIVIDUALS INVOLVED section below in this document.

## **Save Your Incident**

At the end of the questions to be displayed for that type of event being entered, user is advised to Preview their work prior to saving by clicking PrevPage to move back through the entries and can make any modifications by clicking on the respective row to modify.

Preview your work prior to saving by clicking on PrevPage. Click SAVE at the top left corner when ready to SAVE.

Click

button at the top left corner of the Grid when ready to save the event.

Once SAVE is clicked, the initial event details will be saved and displayed per example below:

| Sav | /e Cancel Start New En                       | try                  | Entry Type: PATIENT INCIDENT - Ruby Valley (VIEW)                     |
|-----|----------------------------------------------|----------------------|-----------------------------------------------------------------------|
| Num | Question                                     | Response             |                                                                       |
| 1   | * Group #                                    | 38                   |                                                                       |
| 2   | Event Number                                 | 38162015000003       |                                                                       |
| 3   | Master Event Number                          | 38162015000003       |                                                                       |
| 4   | Facility                                     | 16                   | Thank You for Reporting Your Event Entry Has Been Submitted           |
| 5   | Facility Name                                | RUBY VALLEY HOSPITAL |                                                                       |
|     | PATIENT INFO DETAILS                         |                      | Additional Incident Info                                              |
| 7   | * Type of Person                             | PATIENT              |                                                                       |
| 8   | Enter LAST NAME of Patient & Click<br>SEARCH | TESTPAT <u>Edit</u>  | Add                                                                   |
| 9   | * Patient OrgPerID                           | OP00020790           | Click Here to add Additional Parties Involved                         |
| 10  | * Patient Name                               | PATIENT, TEST        | Click Here to add Additional Witnesses                                |
| 11  | Medical Record #                             | TESTPAT              | Click Here to add Additional Witnesses<br>Click Here to add Follow Up |
| 12  | Gender/Sex                                   |                      | Citck here to add rollow op                                           |
| 13  | Birth Date                                   | 01/01/1900           |                                                                       |
| 14  | Patient Age                                  | 0                    |                                                                       |
| 15  | Patient Age Unit                             | Y                    |                                                                       |

The options on the right will only display if user answered Y to Parties Involved or Y to Witnesses within the main entry questions. It will allow the user to add any Additional Witnesses, Additional Parties Involved in the Event, if any.

You can click on the respective option under %Additional Event Info+to add the additional information for the event, if applies.

## IF ADMIN is the Incident Category

Basic questions display and Injury Type question sets itself to N so user does not need to answer:

|                                                                     | INJURY DETAILS                  |    |  |
|---------------------------------------------------------------------|---------------------------------|----|--|
| 39                                                                  | Was An Injury Involved?         | N  |  |
| 40                                                                  | Injury Type (NA)                | NA |  |
| IF BEHAVIOR is the Incident Category<br>Additional Questions asked: |                                 |    |  |
| Was Police Called?                                                  |                                 |    |  |
| * Re                                                                | quired                          |    |  |
| 01                                                                  | ∕es ○No                         |    |  |
| Ex: \                                                               | Prev Next<br>Vas Police Called? |    |  |

| Was Child/Adult Protective Services Called?                  |
|--------------------------------------------------------------|
| * Required                                                   |
| ⊖Yes ⊖No                                                     |
| Prev Next<br>Ex: Was Child/Adult Protective Services Called? |
| Click Yes Or No To Answer                                    |
| Patient/Person Secluded?                                     |
| * Required                                                   |
| ⊖Yes ⊖No                                                     |
| Prev     Next       Ex: Patient/Person Secluded?             |
|                                                              |
| Patient/Person Restrained?                                   |
| * Required                                                   |
| ⊖Yes ⊖No                                                     |
| Prev Next<br>Ex: Patient/Person Restrained?                  |

If Patient/Person Restrained = Y, following question also displays:

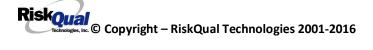

# Type Of Restraint

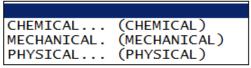

Ex: Select Type of Restraint

## IF CONSENT is the Incident Category

Basic questions display and Injury Type question sets itself to N so user does not need to answer:

|    | INJURY DETAILS          |    |  |
|----|-------------------------|----|--|
| 39 | Was An Injury Involved? | N  |  |
| 40 | Injury Type (NA)        | NA |  |

## **IF EQUIPMENT is the Incident Category**

Additional questions can display for user to enter more information:

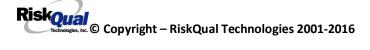

# Select Equipment/Device

| ANES      | (ANESTHESIA EQUIPMENT)          |
|-----------|---------------------------------|
| BED       | (BED)                           |
| CATH      | (CATHETER)                      |
| COMMODE   | (COMMODE)                       |
| СТ        | (CT)                            |
| DRAIN     | (DRAIN)                         |
| HEATPAD   | (HEATING PAD)                   |
| IV        | (IV EQUIPMENT)                  |
| LAB       | (LAB EQUIPMENT)                 |
| MONITOR   | (MONITOR)                       |
| MRI       | (MRI)                           |
| OTHER     | (OTHER)                         |
| PT        | (PHYSICAL THERAPY EQUIPMENT)    |
| RT        | (RESPIRATORY THERAPY EQUIPMENT) |
| RESTR     | (RESTRAINT)                     |
| ROLCH     | (ROLLING STOOL/CHAIR)           |
| SCOPE     | (SCOPE)                         |
| STRETCHER | (STRETCHER)                     |
| SUCTION   | (SUCTION)                       |
| VENT      | (VENTILATOR)                    |
| XRAY      | (XRAY)                          |

| Model Number                      |
|-----------------------------------|
| 12345 ×                           |
| Prev Next Ex: Enter Model Number  |
| Brand Name                        |
| IV R Us ×                         |
| Prev Next<br>Ex: Enter Brand Name |

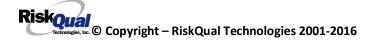

| Serial Number                                    |
|--------------------------------------------------|
| 123888 ×                                         |
| Prev Next<br>Ex: Enter Serial Number             |
| Equip/Device Tagged?                             |
|                                                  |
| ○Yes ○No                                         |
| Prev Next Ex: Was Equipment Tagged as defective? |
|                                                  |
| Taken Out Of Service?                            |
|                                                  |
| ○Yes ○No                                         |

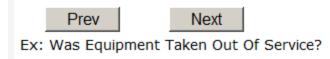

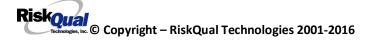

# **Biomed Contacted?**

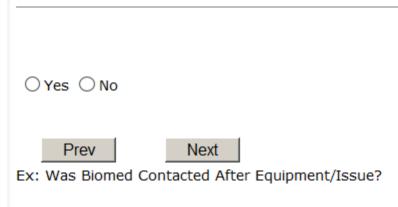

## IF FALL is the Incident Category

Additional questions can display for user to enter more information:

| Staff Attended                                      |  |  |
|-----------------------------------------------------|--|--|
|                                                     |  |  |
|                                                     |  |  |
| ATTENDED (ATTENDED)<br>UNATTEND (UNATTENDED)        |  |  |
| Ex: Select Staff Attendance At Time Of Fall         |  |  |
| Select staff attendance details for the Occurrence. |  |  |
| Patient Status Prior To Incident                    |  |  |

\* Required

| ALTORT (<br>CONFUSED (<br>LETHARGIC (<br>ORIENTED (<br>OTHER ( | ALERT)<br>ALERT & ORIENTED)<br>CONFUSED)<br>LETHARGIC)<br>ORIENTED)<br>OTHER)<br>UNCOOPERATIVE) | sid |
|----------------------------------------------------------------|-------------------------------------------------------------------------------------------------|-----|
|----------------------------------------------------------------|-------------------------------------------------------------------------------------------------|-----|

Select Status of the patient prior to the Incident

| Restraints In Place                            |
|------------------------------------------------|
|                                                |
| UNRESTR (NOT RESTRAINED)<br>RESTR (RESTRAINED) |
| Ex: Select Restraints In Place                 |

Select restraints information.

Bed Rail Level
UP...... (ALL SIDERAILS UP)
LUP...... (LOWER SIDE RAILS UP ONLY)
NOTRESTR... (NOT RESTRAINED)
RESTR..... (RESTRAINED)
DOWN...... (SIDERAILS DOWN)
UUP...... (UPPER SIDE RAILS UP)

Select Bed Rail Level if applies

Bed/Chair Alarm ?

| BEDALARM | (BED ALARM USED)   |
|----------|--------------------|
| CHRALARM | (CHAIR ALARM USED) |
| NOTAVAIL | (NOT AVAILABLE)    |
| NOTUSED  |                    |
| USED     |                    |

Select Bed/Chair Alarm if applicable

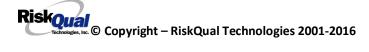

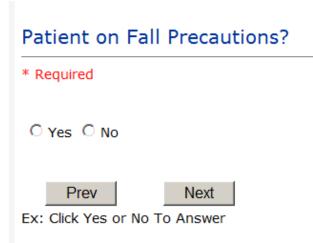

Select Y or N to note if Patient Was On Fall Precautions?

## Change Made to Plan of Care?

| 0   | Yes  No |      |
|-----|---------|------|
|     | Prev    | Next |
| Ex: |         |      |

Select Y or N to note if a change was made to the plan of care

| Main Environmental Factor                                                                                                    |    |  |
|----------------------------------------------------------------------------------------------------|----|--|
|                                                                                                    |    |  |
| CALLBELL (CALL BELL NOT WORKING)<br>CALLOOR (CALL BELL OUT OF REACH)<br>LIGHINSUF (LIGHTING INSUFFICIENT)<br>NONE (NONE)<br>OTHER (OTHER)<br>UNEVSURF (UNEVEN SURFACE)<br>WETSLIP (WET/SLIPPER FLOOR) | 11 |  |

Select main environmental factor that may have contributed to the fall.

## IF MEDICATION/IV is the Incident Category

The Medication Involved questions will be included in the main event entry

Riskoual Technologies 2001-2016

## Enter Name Of Medication/IV Ordered

| * Required |   |
|------------|---|
| Advil PM   | ^ |
|            | ~ |
| Prev Next  |   |

### Ex: Enter Name of Medication or IV Solution Ordered

# Enter Medication/IV Solution Administered Name

| * Required |      |        |
|------------|------|--------|
| Tylenol    |      | ~      |
|            |      | $\sim$ |
| Prev       | Next |        |

Ex: Enter Medication/IV Solution Administered Name

# Route in which Medication was Ordered

|           | (administered sublingually) |
|-----------|-----------------------------|
|           | (Applied nasally)           |
| RECTAL    | (Applied rectally)          |
| IM        | (INTRAMUSCULAR)             |
| INTRATHEC | (Intrathecally)             |
| IV        | (INTRAVENOUS)               |
| ORAL      |                             |
|           | (Topical application)       |

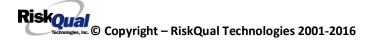

# Dose/Amount Ordered

| 500cc     |   | ×    |              |         |
|-----------|---|------|--------------|---------|
| Pre       | v | Next |              |         |
| Ex: Enter |   |      | <br>ed (i.e. | . 100ma |

# Dose/Amount Administered

| 200cc | ×    |
|-------|------|
| 20000 | ~    |
| Prev  | Next |
|       |      |

Ex: Enter Dose/Amount Administered

## Route Given

| SUBLING (a   | administered sublingually) |
|--------------|----------------------------|
|              | Applied nasally)           |
| RECTAL       | Applied rectally)          |
| IM (1        | INTRAMUSCULAR)             |
| INTRATHEC (I |                            |
| IV (1        | INTRAVENOUS)               |
| ORAL ((      |                            |
|              | Topical application)       |

Med Severity for this event

| · · · · · · · · · · · · · · | (An error occurred that may have contributed to or resulted in temporary harm to the patient and required initial or prolonged hospitalization )    |
|-----------------------------|----------------------------------------------------------------------------------------------------|
|                             | (An error occurred that may have contributed to or resulted in temporary harm to the patient and required intervention )                            |
|                             | (An error occurred that may have contributed to or resulted in the patient's death )                                                                |
|                             | (An error occurred that may have contributred to or resulted in permanent patient harm )                                                            |
| )                           | (An error occurred that reached the patient and required monitoring to confirm that it resulted in no harm to the patient and/or required invervent |
| 1                           | (An error occurred that reached the patient but did not cause patient harm)                                                                         |
| 4                           | (An error occurred that required intervention to sustain life )                                                                                     |
| 3                           | (An error occurred, but the error did not reach the patient (An "error" of omission" does reach the patient)                                        |
| A                           | (Circumstances or events that have the capacity to cause error)                                                                                     |
|                             |                                                                                                    |

Riskoual © Copyright – RiskQual Technologies 2001-2016

## If Category = MEDICATION AND Sub Category = ADVERSE REACTION

Additional question displays for entry:

| Select Leve | l Of Adverse Reaction                                                                                                    |
|-------------|----------------------------------------------------------------------------------------------------|
| * Required  |                                                                                                    |
|             |                                                                                                    |
|             | (Level 1 - ADE occurred but required no change in treatment with suspected drug)<br>(Level 2 - Drug held, DC'd or changed, but no antidote or additional treatment needed) |
| Flev        | INEXL                                                                                                    |

Ex: Select Level Of Adverse Reaction To Medication/IV Solution, if any

Level 1 through 6 will be included in Lookup

If OTHER or PROPERTY/SECURITY is the Incident Category

Only standard questions display depending on Did Incident Reached Patient . Y or N

## If TPS is the Incident Category

Additional question displays for entry:

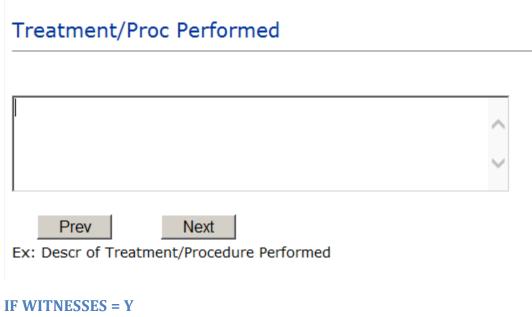

## Additional Witness Questions will display for user to enter

Riskoual Copyright – RiskQual Technologies 2001-2016

# Select Witness Type

\* Required

| EMPLOYEE  | (EMPLOYEE)       |
|-----------|------------------|
| FAMILY    | (FAMILY)         |
| OTHER     | (OTHER)          |
| PATIENT   | (PATIENT)        |
| PHYSICIAN | (PHYSICIAN)      |
| CAREGIVER | (PT. CARE GIVER) |
| VISITOR   | (VISITOR)        |
| VOLUNTEER | (VOLUNTEER)      |

User selects Witnessqtype of person.

Upon selection of EMPLOYEE, PHYSICIAN, or PATIENT above, the respective Search question displays for you to search for that type of person, select, displays the name and continue as in example below:

| num | Question           | AllSWCI         |
|-----|--------------------|-----------------|
| 61  | * Employee Search  | 003360          |
| 62  | Phys/Empl/Pat Name | GLEASON, RONALD |

Upon selection of any other type of person above, the you will be prompted to enter the Witness First and Last Name

# Enter Witness First Name

| * Required |      |
|------------|------|
| Susie      |      |
| Prev       | Next |
|            |      |

Ex: Enter Witness First Name

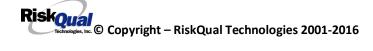

| Witness Last Name    |      |  |  |
|----------------------|------|--|--|
| * Required           |      |  |  |
| Witnessing           |      |  |  |
| Prev                 | Next |  |  |
| Ex: Witness Last Nam | ne   |  |  |

#### **IF OTHER INDIVIDUALS/PARTIES INVOLVED = Y**

User selects if any other parties were directly involved in the event (i.e., physician, employee, other patient, etc.)

If Other Parties Directly Involved is Y . the other parties directly involved questions display for user to answer and document the other party directly involved in the event.

| Party Person Type                                                                                                    |   |
|----------------------------------------------------------------------------------------------------|---|
| * Required                                                                                                    |   |
|                                                                                                    |   |
| EMPLOYEE (EMPLOYEE)<br>OTHER (OTHER)<br>PATIENT (PATIENT)<br>PHYSICIAN (PHYSICIAN)<br>VISITOR (VISITOR)<br>VOLUNTEER (VOLUNTEER) | E |

Select the type of person of the party directly involved in the event.

Upon selection of EMPLOYEE, PHYSICIAN, or PATIENT above, the respective Search question displays for user to search for that type of person. Once selected, the name displays and continue as in example below:

# Physician Involved Search

#### \* Required

|                   | Search    |        |
|-------------------|-----------|--------|
| Select Field      | Value     |        |
| Pract/Phys Name 💌 | physician | Search |

#### 3 (s) Records Found.

| Practitioner ID | Pract/Phys Name   |
|-----------------|-------------------|
| 1234114         | PHYSICIAN, JOE    |
| 12341234        | Physician, Joseph |
| 09178273        | PHYSICIANS, JOE   |
| 1               |                   |

Please Select a page number to view more records

# Involvement Desc

\* Required

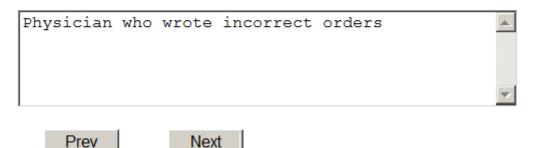

Ex: Description of Party's Involvement

At the end of the questions for the Incident entry, once user saves the incident additional choices for data entry may display or not depending on the particular data entered for that incident.

IF Incident Category selected was MEDICATION, IVPERIP or IVCENT . you can enter additional medications involved, if apply to the right under Additional Event Info % Glick Here to add Additional Medication Involved+

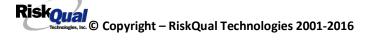

IF Incident Category selected was EQUIPMENT . you can enter additional equipment/devices involved, if apply to the right under Additional Event Info % lick Here to add Additional Equipment involved+

IF Witness Involved = Y, you can enter additional witnesses involved, if any to the right under Additional Event Info Glick Here to add Additional Witness involved+

#### **NON Patient Incident Entry**

If you select NON PATIENT INCIDENT from Select Incident Type+drop down, you will be asked some of the same general questions and some different questions, as the patient questions wond apply:

#### Incident Reach Person Involved?

| Did Incident Reach The Person Involved?                  |
|----------------------------------------------------------|
| * Required                                               |
| ⊖Yes ⊖No                                                 |
| Prev Next<br>Ex: Did Incident Reach The Person Involved? |

#### IF Answer to above is N

Basic questions such as Type of Person, Date of Incident, Time of Incident, Category & Code, Description display only for entry.

#### Type of Person Who had the Incident

# Type of Person who had the Incident

#### \* Required

| EMPLOYEE  |                                     |
|-----------|-------------------------------------|
| FAMILY    | (FAMILY)                            |
| OTHER     | (OTHER)                             |
|           | (PHYSICIAN/HEALTHCARE PROFESSIONAL) |
| CAREGIVER | (PT. CARE GIVER)                    |
| VISITOR   | (VISITOR)                           |
| VOLUNTEER | (VOLUNTEER)                         |

Enter the Name of the Person involved in the incident

| Person Name                         |
|-------------------------------------|
| * Required                          |
| Visitor, Susan ×                    |
| Prev Next                           |
| Ex: Enter Person Name (LAST, FIRST) |

If VISITOR is selected, User can enter reason why that non-patient person is in the hospital/facility

#### **Reason for Visitation**

| Reason for Visitation              |           |
|------------------------------------|-----------|
|                                    |           |
| visiting her brother               | ~         |
|                                    | $\sim$    |
| Prev Next                          |           |
| (Last Name, First Name)            |           |
| Riskoual<br>Technologies 2001-2016 | Page # 36 |

#### **Date of Incident**

### Date of Incident

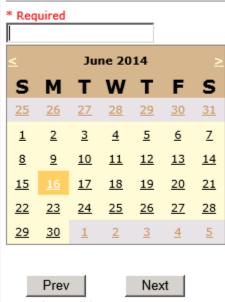

Ex: Select Incident Date

#### **Time of Incident**

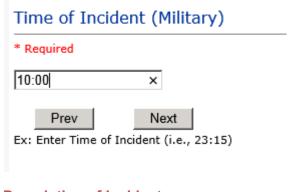

### **Description of Incident**

## Brief Description Of Incident

| * | Rea | mir | ъd |
|---|-----|-----|----|
|   | ĸeq | uir | eu |

|     |             |                                                  | ~ |
|-----|-------------|--------------------------------------------------|---|
|     | Prev        | Next                                             |   |
| Ex: | Enter brief | description of the incident (include any injury) |   |

The Incident Category is filtered to only display the categories that apply to a NonPatient

## **Incident Category**

### Incident Category

\* Required

| BEHAVIOR    |                     |
|-------------|---------------------|
| FALL        | (FALLS)             |
| MEDICATION. | (MEDICATION)        |
| OTHER       | (OTHER EVENTS)      |
| PROPERTY    | (PROPERTY/SECURITY) |

#### Incident Sub Category

## Incident Sub-Categ

|   | _   |     |   |     |   |   |  |
|---|-----|-----|---|-----|---|---|--|
| * | Re  | n n |   | i n | 0 | п |  |
|   | TV- | ч   | - |     | 6 | u |  |
|   |     |     |   |     |   |   |  |

| ASSISTED    | (ASSISTED/LOWERED TO FLOOR)   |
|-------------|-------------------------------|
| COMMODE     | (BEDSIDE COMMODE/TOILET)      |
| EXAMTABLE   | (EXAM/XRAY/OR TABLE/GURNEY)   |
| FAINTED     | (FAINTED)                     |
| FROM CURB   | (FALL FROM CURB)              |
| FLOOR       | (FOUND ON FLOOR)              |
| BED         | (FROM BED)                    |
| CHAIR       | (FROM CHAIR/WHEELCHAIR)       |
| CRIB        | (FROM CRIB)                   |
| EXERCEQUIP. | (FROM EXERCISE EQUIPMENT)     |
| SHOWER      | (IN SHOWER)                   |
| PATSTATES   | (PATIENT / OTHER STATES)      |
| WHILEAMB    | (WHILE AMBULATING / STANDING) |

Riskoual Technologies 2001-2016

Respective incident sub categories display based on the Incident category selected (setup for now same filters as in Patient Incident Entry)

#### Was Person Injured?

| Was Person Injured?                                              |
|------------------------------------------------------------------|
| * Required                                                       |
| ⊖Yes ⊖No ⊖NA                                                     |
| Prev Next<br>Ex: Was Person Injured As A Result Of The Incident? |

#### IF Y answered

#### Injury Type

## Injury Type

#### \* Required

| ABRASION    | (ABRASION)                         |        |
|-------------|------------------------------------|--------|
| ALLERGICRX. | (ALLERGIC REACTION)                | $\sim$ |
| ALTEREDSTA. | (ALTERED STATE (OXYGENATION, FL))  |        |
| AMPUTATION. | (AMPUTATION (IF REMOVAL OR WRONG)) |        |
| BLISTER     | (BLISTER)                          |        |
| BOWELPERF.  | (BOWEL PERFORATED)                 |        |
| BREACHCON.  | (BREACH OF CONFIDENTIALITY)        |        |
| BRUISE      | (BRUISE)                           |        |
| BURN        | (BURN)                             |        |
| CARDRESP    | (CARDIAC/RESPIRATORY ARREST)       |        |
| COMPARSYND. |                                    |        |
| CONTRACTUR. |                                    |        |
| CONTUSION   | (CONTUSION)                        |        |
| DAMAGTEET   | (DAMAGED TEETH)                    |        |
| DEATH       | (DEATH)                            |        |
| DECUBITUS   | (DECUBÍTUS)                        |        |
| DISLOCAT    | (DISLOCATION)                      |        |
| ELECSHOCK   | (ELECTRICAL SHOCK)                 |        |
| FAINTED     | (FAINTED)                          |        |
| FRACTURE    | (FRACTURE)                         |        |
| HEMATOMA    | (HEMATOMA)                         |        |
| HEMORRAG    | (HEMORRHAGE)                       |        |
| HYPERGLYC   | (HYPERGLYCEMIA)                    |        |
| HYPERTEN    | (HYPERTENSION)                     |        |
| HYPOCLYCEM. | (HYPOCLYCEMIA)                     |        |
| HYPOTEN     | (HYPOTENSION)                      |        |
| HYPOXIA     | (HYPOXIA)                          |        |
| INFECT      |                                    | $\sim$ |
| ITCHING     | (ITCHING)                          |        |

Riskoual © Copyright – RiskQual Technologies 2001-2016

| LACERATION.<br>NEURODEFIC.<br>OTHER<br>PARALYSIS.<br>PERFORAT<br>PUNCWND<br>RASHHIVE<br>REDNESS<br>SEIZURE<br>SKIN<br>SKINTEAR<br>STRSPR | (OTHER)<br>(PARALYSIS)<br>(PERFORATION)<br>(PUNCTURE WOUND)<br>(RASH/HIVES)<br>(REDNESS)<br>(SEIZURE)<br>(SKIN INJURY)<br>(SKIN TEAR (NOT SKIN INJURY)) |   |
|----------------------------------------------------------------------------------------------------|----------------------------------------------------------------------------------------------------|---|
|                                                                                                    | (SWELLING TO AREA)                                                                                                    | ~ |

Select the Injury Sustained as a result of the incident.

### **Location of Incident**

## Location Of Event

#### \* Required

| ACUADOLES   | (ACUTE - ADOLESCENT)        |   |
|-------------|-----------------------------|---|
| ACUADULT    | (ACUTE - ADULT)             |   |
| ACUCHILD    | (ACUTE - CHILD)             |   |
| ADMIN       | (ADMINISTRATION)            |   |
| AMBULANCE   | (AMBULANCE)                 |   |
| CCU         | (CRITICAL CARE UNIT)        |   |
| CLINICHOSP. | (                           |   |
| COMMONA     | (COMMON AREAS)              |   |
| ED          | (EMERGENCY DEPARTMENT)      |   |
|             | (ENGINEERING / MAINTENANCE) |   |
|             | (FINANCIAL SERVICES)        |   |
| GROUNDS     |                             |   |
| HALLWAY     |                             |   |
|             | (IN-TRANSIT)                |   |
| LAB         |                             |   |
| LAUNDRY     |                             |   |
|             | (MEDICAL RECORDS)           |   |
| MEDSURG     |                             |   |
| NUTRIT      |                             |   |
| OFFPREM     | (OFF PREMISES)              |   |
| OTHER       |                             |   |
|             | (PARKING LOT)               |   |
| PATFINANCI. | ······                      |   |
|             | (PATIENT REGISTRATION)      |   |
| PHARMACY    |                             |   |
|             | (PHYSICIAN'S LOUNGE)        |   |
| PHYSOFF     |                             |   |
|             | (PHYSICAL THERAPY)          | ~ |
| PTHOME      | (PATIENT'S HOME)            |   |

Riskoual © Copyright – RiskQual Technologies 2001-2016

## Exact Location/Room #

| Prev | Next |
|------|------|

Ex: Enter Room #, Bathroom, etc (Limit 10 characters)

### Reporters details automatically prefill as user who is entering incident

| * Reported By Type<br>Reported By Search<br>Reporter Name | EMPLOYEE<br>TEST3816A<br>Employee, Testing |
|-----------------------------------------------------------|--------------------------------------------|
| Was Incident Witnessed?                                   |                                            |
| Was Incident Witnessed?                                   |                                            |
| * Required                                                |                                            |
| ⊖Yes ⊖No                                                  |                                            |
| Prev Next<br>Ex: Was Incident Witnessed?                  |                                            |
| Click Yes Or No To Answer                                 |                                            |

### IF Y answer above, Witness questions will display for entry

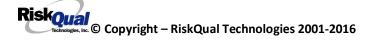

#### Were Other Individuals Involved?

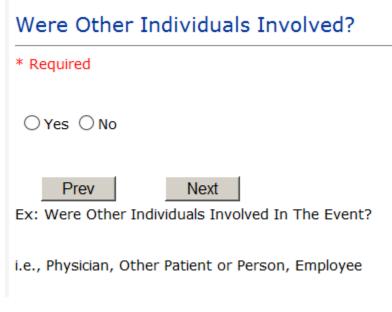

IF Answer Y above, Individual Involved questions display for entry

## IF FALL is Incident Category

Additional question displays

# **Environmental Factor**

|           | (CALL BELL NOT WORKING)  |
|-----------|--------------------------|
|           | (CALL BELL OUT OF REACH) |
| LIGHINSUF | (LIGHTING INSUFFICIENT)  |
| NONE      | (NONE)                   |
| OTHER     | (OTHER)                  |
|           | (UNEVEN SURFACE)         |
| WETSLIP   | (WET/SLIPPER FLOOR)      |

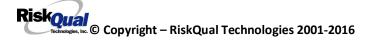

## IF BEHAVIOR is Incident Category

Additional questions displays

| Security/Code Called?                                                         |
|-------------------------------------------------------------------------------|
| * Required                                                                    |
| ⊖Yes ⊖No                                                                      |
| Prev Next<br>Ex: Was Security/Code Called? (Y/N)                              |
| Was CPS/APS Called?                                                           |
| * Required                                                                    |
| ⊖Yes ⊖No                                                                      |
| Prev Next Ex: Was Child Protective Services/Adult Protective Services Called? |
| Click Yes Or No To Answer                                                     |
|                                                                               |
| Police Notified?                                                              |
| * Required                                                                    |
| ⊖Yes ⊖No                                                                      |
| Prev Next<br>Ex: Click Yes Or No To Answer                                    |

#### **FOLLOW UP Entry**

Upon save of any incident, one or more automatic emails are generated to specific department managers/directors as designed by your facility Risk Management team. The email advises the particular manager that an event/incident has been entered for their area of responsibility. The auto email text example is below:

\_\_\_\_\_

From: RiskQualHAS@yierrg.com [mailto:RiskQualHAS@yierrg.com]
Sent: Friday, January 17, 2014 4:14 PM
To: deptmanagerx@wchs.org
Subject: Follow up and review for Event #: 38082015000001

An Incident has occurred per the details above. You may review it by clicking on the link below and Login to the YES/RiskQual system with your assigned User ID and Password.

What - FALL When - 01/17/2015 Where – MED/SURG Injury - ABRASION

Once you have completed your review of the event details, if you would like to document any follow-up, Click on "Click Here To Enter Follow-Up" to document your follow-up.

THIS IS AN AUTOMATED EMAIL -- DO NOT REPLY -- If you have any questions - Please Contact your Risk Management Department.

Please click <u>here</u> to login to the YES/RiskQual system.

Thank you

\_\_\_\_\_

The auto emails above will have a link in the email that will allow supervisor/manager to click on the email link. Upon clicking on the link, the YES Login page will display. Login to YES, and upon successful login, the system will display the specific Incident on the screen for which the follow up/auto email was generated.

You can review the details of the Incident by clicking on the link  $\frac{\text{Next Page} >}{\text{Next Page}}$  at the bottom of the Grid containing all the incident details.

To enter follow up . Under the %dditional Event Info+section to the right of the grid, click Click Here to add Follow Up

#### on

#### Adding Follow Up

Upon clicking on the link above to enter follow up, the follow up questions display:

| Type Of Follow Up Done |  |
|------------------------|--|
|------------------------|--|

\* Required

| MGREVIEW  | (DEPARTMENT MANAGER REVIEW)            |
|-----------|----------------------------------------|
|           | (INITIAL USER/REPORTER FOLLOW UP)      |
| INTIODERT | (Initial oblighter on the foreign of y |

#### **Initial Reporter Follow Up**

If you are the reporter of the incident and would like to enter any follow up you have completed after the incident/event occurred or notes, you can select Initial User/Reporter Follow Up.

Upon selection of Initial Reporter Follow Up, the following questions display:

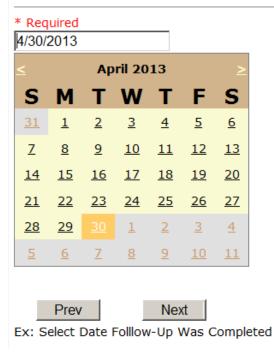

## Date Follow Up Was Completed

# Follow Up Descr

| spoke to patient and family and | <u>▲</u> |
|---------------------------------|----------|
|---------------------------------|----------|

Ex: Enter Details/Description of the Follow-Up performed for this event

At the end of the follow up questions, the system prompts you to review the entry and SAVE to save the follow up.

Preview your work prior to saving by clicking on PrevPage. Click SAVE at the top left corner when ready to SAVE.

Click Save and Return to save the follow up and return to the main event entry.

| View                                                                                                 | Τ |
|----------------------------------------------------------------------------------------------------|---|
| <u>Follow Up :</u><br>INITIAL USER/REPORTER FOLLOW UP<br>By: WEB 3808 PROFILE<br>Entered: 06/02/2015 |   |

The follow up entry is displayed in the View section on the main event screen and can be viewed by any other manager/supervisor, etc., with access to search for existing events. Data can be viewed only, cannot be changed.

#### Reporter or Manager Follow Up

Upon selection of Reporter or Manager Follow Up from above list, the following questions will display:

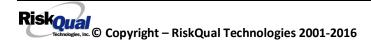

#### **Follow Up Date**

| * Required<br>6/2/2015 × |           |           |                       |           |           |           |  |  |  |  |
|--------------------------|-----------|-----------|-----------------------|-----------|-----------|-----------|--|--|--|--|
|                          |           | Ju        | ne 20                 | 15        |           | ≥         |  |  |  |  |
| 5                        | м         | т         | W                     | т         | F         | s         |  |  |  |  |
| <u>81</u>                | <u>1</u>  |           | <u>3</u>              | <u>4</u>  | <u>5</u>  | <u>6</u>  |  |  |  |  |
| 7                        | <u>8</u>  | <u>9</u>  | <u>10</u>             | <u>11</u> | <u>12</u> | <u>13</u> |  |  |  |  |
| 14                       | <u>15</u> | <u>16</u> | <u>16 17 18 19 20</u> |           |           |           |  |  |  |  |
| 21                       | <u>22</u> | <u>23</u> | <u>23 24 25 26 27</u> |           |           |           |  |  |  |  |
| 28                       | <u>29</u> | <u>30</u> | 1                     | 2         | <u>3</u>  | <u>4</u>  |  |  |  |  |
| 5                        | <u>6</u>  | Ζ         | <u>8</u>              | <u>9</u>  | <u>10</u> | <u>11</u> |  |  |  |  |

Ex: Select Date Follow-Up Was Completed

Select Date the follow up was performed. The system defaults to **%**oday¢ date+so you can Click NEXT if Today¢ Date is correct or click on the date follow up was completed on the calendar.

#### Enter Dept Manager Follow Up Details

| Review/Follow-Up Description                                                  |     |
|-------------------------------------------------------------------------------|-----|
| * Required                                                                    |     |
| This is my department manager follow up, this and that                        | < > |
| Prev Next<br>Ex: Description of the dept manager's review of this issue/event |     |

Enter a detailed description of the follow up you performed and click NEXT to continue.

#### Primary Cause of Incident

## Select Primary Cause

| BEHAVIOR    | (BEHAVIORAL ISSUE)                         |
|-------------|--------------------------------------------|
| COMMUNICAT. |                                            |
| EDUTRAIN    | (EDUCATION/TRAINING)                       |
| ENVIRONMEN. | (ENVIRONMENTAL FACTOR)                     |
| IMPRPROC    | (IMPROPERLY PERFORMED PROCEDURE/TREATMENT) |
| NOTLEGIBLE. | (NOT LEGIBLE)                              |
| ORDERNCL    | (ORDERS NOT CLEARED)                       |
| ORDERNFOL   | (ORDERS NOT FOLLOWED)                      |
| PATUNCOO    | (PATIENT UNCOOPERATIVE)                    |
| POLPROC     | (POLICY/PROCEDURE NOT FOLLOWED)            |
| POLPROCIN   | (POLICY/PROCEDURE INADEQUATE)              |
| POLPROCINC. | (POLICY/PROCEDURE INCORRECT)               |
|             |                                            |

Select the primary cause for the incident from the dropdown.

#### Secondary Cause of Incident

Select Secondary Cause

| BEHAVIOR    | (BEHAVIORAL ISSUE)                         |
|-------------|--------------------------------------------|
| COMMUNICAT. | (COMMUNICATION ISSUE)                      |
| EDUTRAIN    | (EDUCATION/TRAINING)                       |
| ENVIRONMEN. | (ENVIRONMENTAL FACTOR)                     |
| IMPRPROC    | (IMPROPERLY PERFORMED PROCEDURE/TREATMENT) |
| NOTLEGIBLE. | (NOT LEGIBLE)                              |
| ORDERNCL    | (ORDERS NOT CLEARED)                       |
| ORDERNFOL   | (ORDERS NOT FOLLOWED)                      |
| PATUNCOO    | (PATIENT UNCOOPERATIVE)                    |
| POLPROCIN   | (POLICY/PROCEDURE INADEQUATE)              |
| POLPROCINC. | (POLICY/PROCEDURE INCORRECT)               |
| POLPROC     | (POLICY/PROCEDURE NOT FOLLOWED)            |

### **Description of Causes/Factors**

# Enter Description of Causes/Factors

| * Required                                          |                     |
|-----------------------------------------------------|---------------------|
| the reason for this was                             | ^                   |
|                                                     |                     |
|                                                     | Ť                   |
| Drave                                               |                     |
| Prev Next                                           |                     |
| x: Enter general description of causes you feel led | to this Issue/Event |

## Primary Action Taken To Date

## Select Primary Action Taken To Date

|            | (NO ADDITIONAL ACTION REQUIRED) |
|------------|---------------------------------|
|            | (POLICY & PROCEDURE CHANGE)     |
| REVREV     | (PREVIOUSLY REVIEWED/COMPLETED) |
| TAFFCOUNS. | (STAFF COUNSELED)               |
| (          | DLPROC<br>REVREV                |

**Date of Initial Action** 

## Select Date Initial Action Was Taken

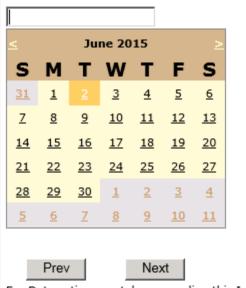

Ex: Date action was taken regarding this Issue/Event

#### **Description of Action(s) Taken**

## Enter Description of Action(s) Taken To Date

| *1 | Requir | red  |     |      |     |      |     |      |  |   |  |
|----|--------|------|-----|------|-----|------|-----|------|--|---|--|
| I  | did    | this | and | that | and | Mary | · . | did. |  | ~ |  |
|    |        |      |     |      |     |      |     |      |  | ~ |  |
|    | P      | rev  |     | Nex  | kt  |      |     |      |  |   |  |

Ex: Enter Description of action(s) taken regarding this Issue/Event

The system will prompt you to preview your entry to ensure it is accurate and click SAVE at top left corner of the grid to save your follow up:

Preview your work prior to saving by clicking on PrevPage. Click SAVE at the top left corner when ready to SAVE your Additional Entry.

Save and Return

Click to save your follow up entry. The system will save your follow up and return you to the main entry screen.

Follow Up : DEPARTMENT MANAGER FOLLOW UP By: WEB 3808 PROFILE Entered: 06/02/2015

Your department manager follow up entry is displayed on the View section and can be viewed by any other manager that has access to the incident/event.

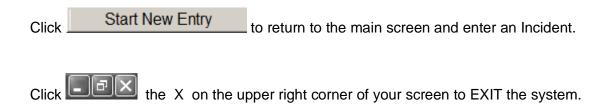

#### **Completing All Open Follow Ups**

If you have additional events/incidents or complaints that are assigned to you for Follow Up, for which you would have also received individual emails, you will see a listing of Open Follow Ups when you click on CANCEL or Start New Entry from any Incident or Complaint screen.

It will display a grid showing you the list of Open Follow Ups assigned to you as of today:

(\*\*\*IF you are a department manager, and do not see this option below, you are not assigned to receive Open Follow Up queue. Contact your Hospital Risk Manager to advise them \*\*\*).

| Hello WEB 3804 PROFILE<br>Log Out |                                   |                              | Eve              | nt Reportir                   | ng System                            |                                 |                 |             |               |
|-----------------------------------|-----------------------------------|------------------------------|------------------|-------------------------------|--------------------------------------|---------------------------------|-----------------|-------------|---------------|
| View Reference Docs               |                                   | Incident                     | ~                | PATIENT Inc                   | ident V New                          | Search                          |                 |             |               |
| My Open Follow Up                 | Open Follow Ups/Tasks Li:         | st Assigned To: WEB 3804 PRI | OFILE            |                               |                                      |                                 |                 |             |               |
|                                   | <u>Follow Up</u><br><u>Number</u> | Owner Number Module          | Follow Up<br>Due | <u>Created</u><br><u>Date</u> | <u>Patient/Person</u><br><u>Name</u> | Follow Up Task                  | <u>Category</u> | <u>Code</u> | Dept Location |
|                                   | View WKN0033076                   | 38042015000018 Incident      | 01/20/2016       | 01/20/2016                    | PATIENT, TESTING                     | DEPARTMENT MANAGER FOLLOW<br>UP | FALL            | BED         | MEDSURG       |
|                                   | View WKN0033077                   | 38042015000016 Incident      | 01/20/2016       | 01/20/2016                    | PATIENT, ELLEN                       | DEPARTMENT MANAGER FOLLOW       | MEDICATION      | ADVERREAC   | ED            |

The grid shows the following information:

| Open Follow Ups/Tasks Lis  | st Assigned To: WEB 3804 PROF | FILE                    |                        |                        |                |                 |             |               |
|----------------------------|-------------------------------|-------------------------|------------------------|------------------------|----------------|-----------------|-------------|---------------|
| <u>Follow Up</u><br>Number | Owner Number Module           | <u>Follow Up</u><br>Due | <u>Created</u><br>Date | Patient/Person<br>Name | Follow Up Task | <u>Category</u> | <u>Code</u> | Dept Location |

Name of user whogs logged in for which open follow ups exist.

Module for which the follow up was assigned (i.e., Incident or Pt Relations (Complaints))

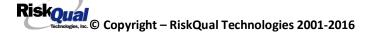

**Follow Up Due Date**. date the follow up was assigned to the user (same date event or complaint was entered)

Created date . date the follow up entry was assigned to the user

**Patient/Person Name** . name of the patient or person involved in the event or complaint to be followed up

Follow Up task . description of the follow up to be done by the user

**Category**. Category of the event or complaint for which the follow up was assigned (i.e., Incident Category, Complaint Category, etc.)

**Code**. Sub code of the event or complaint for which the follow up was assigned **Dept**. Department involved in the event or complaint for which the follow up was assigned (Some YSTONE facilities will not have any value in this column as it is not used. Location is used as main department identifier)

**Location** . Location involved in the event or complaint for which the follow up was assigned

## **Open Follow Up Grid Options**

Sort . The default sort order is by Follow Up Date in Descending Order (latest follow ups showing at the top).

User can click on the title of any column to sort all Open Follow Ups by that column (i.e., Inc Category)

## Select from My Open Follow Up List to Complete

Click VIEW link view in front of any Open Follow up task to open the event or complaint associated with that follow up task assigned to you.

Upon clicking View in front of any record on the Open Follow Up grid View , the particular record displays:

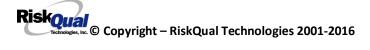

| Save Cancel Start New Entr            | У                         | Entry Type: PATIENT Incident (VIEW)                                              |
|---------------------------------------|---------------------------|----------------------------------------------------------------------------------|
| Num Question                          | Response                  | Entry Type. PATEIN Incluent (TEW)                                                |
| 1 * Group #                           | 38                        |                                                                                  |
| 2 Event Number                        | 38042015000018            |                                                                                  |
| 3 Master Event Number                 | 38042015000018            |                                                                                  |
| 4 Facility                            | 04                        | My Open Follow Up                                                                |
| 5 Facility Name                       | NORTHERN MONTANA HOSPITAL |                                                                                  |
| PATIENT INFO DETAILS                  |                           | Click here to complete follow up : DEPARTMENT MANAGER FOLLOW UP - WKN0033076     |
| 7 * Type of Person                    | PATIENT                   |                                                                                  |
| 8 * Patient SEARCH                    | TESTPAT3804A              | Additional Incident Info                                                         |
| Org/Per ID                            | OP00020149                |                                                                                  |
| 10 * Patient Name                     | PATIENT, TESTING          | Follow Up : DEPARTMENT MANAGER FOLLOW UP - By: LOGUE, KATHY - Entered: 10/09/201 |
| 1 Medical Record #                    | TESTPAT3804               |                                                                                  |
| 2 Gender/Sex                          |                           | Add                                                                              |
| 13 Birth Date                         | 07/08/1956                |                                                                                  |
| 14 Patient Age                        | 58                        | Click Here to add Additional Witnesses                                           |
| 5 Patient Age Unit                    | Y                         | Click Here to add Follow Up                                                      |
| 6 Admission Date                      | 07/08/2014                |                                                                                  |
| 7 Admiting Diagnosis                  |                           |                                                                                  |
| INCIDENT DETAILS                      |                           |                                                                                  |
| .9 * Did Incident Reach The Patient?  | Y                         |                                                                                  |
| 0 Near Miss - NO                      | N                         |                                                                                  |
| 1 * Date of Incident                  | 10/09/2015                |                                                                                  |
| 2 Day Of Week                         | Friday                    |                                                                                  |
| 3 * Time of Incident (Military)       | 14:14                     |                                                                                  |
| 4 Shift Of Day                        | DAY                       |                                                                                  |
| 5 * Location Of Incident              | MEDSURG                   |                                                                                  |
| 6 Exact Location/Room #               |                           |                                                                                  |
| 7 * Incident Category                 | FALL                      |                                                                                  |
| 8 Incident Category Desc              | FALLS                     |                                                                                  |
| 19 * Incident Sub-Categ               | BED                       |                                                                                  |
| Incident Sub-Categ Desc               | FROM BED                  |                                                                                  |
| 81 * Brief Description Of Incident    | Pt fell from bed          |                                                                                  |
| 2 Reportable Occurrence               |                           |                                                                                  |
| FALL INCIDENT DETAILS                 |                           |                                                                                  |
| 4 Staff Attended                      | UNATTEND                  |                                                                                  |
| 85 * Patient Status Prior To Incident | UNCOOPER                  |                                                                                  |
| 86 Restraints In Place                | UNRESTR                   |                                                                                  |
| 37 Restraints In Place Desc           | NOT RESTRAINED            |                                                                                  |
| 38 Bed Rail Level                     | DOWN                      |                                                                                  |

#### My Open Follow Ups

This section will display at the top right corner of the Event or Complaint screen under the heading May Open Follow Up+

#### A link noted as **Glick here to complete follow up: DEPARTMENT MANAGER** FOLLOW UP+will display as per below

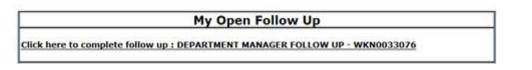

Follow same instructions as above for documenting your follow up & closing it.

Click <u>Start New Entry</u> to return to the main screen and enter an Incident or To view the rest, if any, of your Open Follow Ups and complete them.

The My Open Follow Up grid will refresh itself for NEW follow ups assigned to you while you are logged into the same session in YES.

Click Click the X on the upper right corner of your screen to EXIT the system.

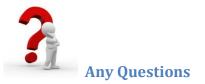

Contact your IT Help Desk for Login Issues/Questions Contact your Risk Management Department for System Questions/How To Contact RiskQual Technologies Support Services - <u>support@riskqual.com</u>